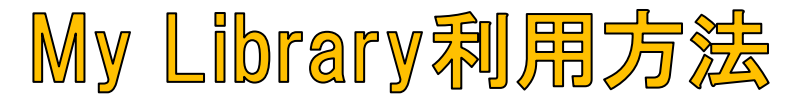

My Libraryにログインすることで、貸出履歴の確認や図書の予約ができます (予約図書が貸出できるようになったらカウンターのホワイトボードで 呼び出します)。

学内パソコンにログインするときのID・パスワードでログインできます。

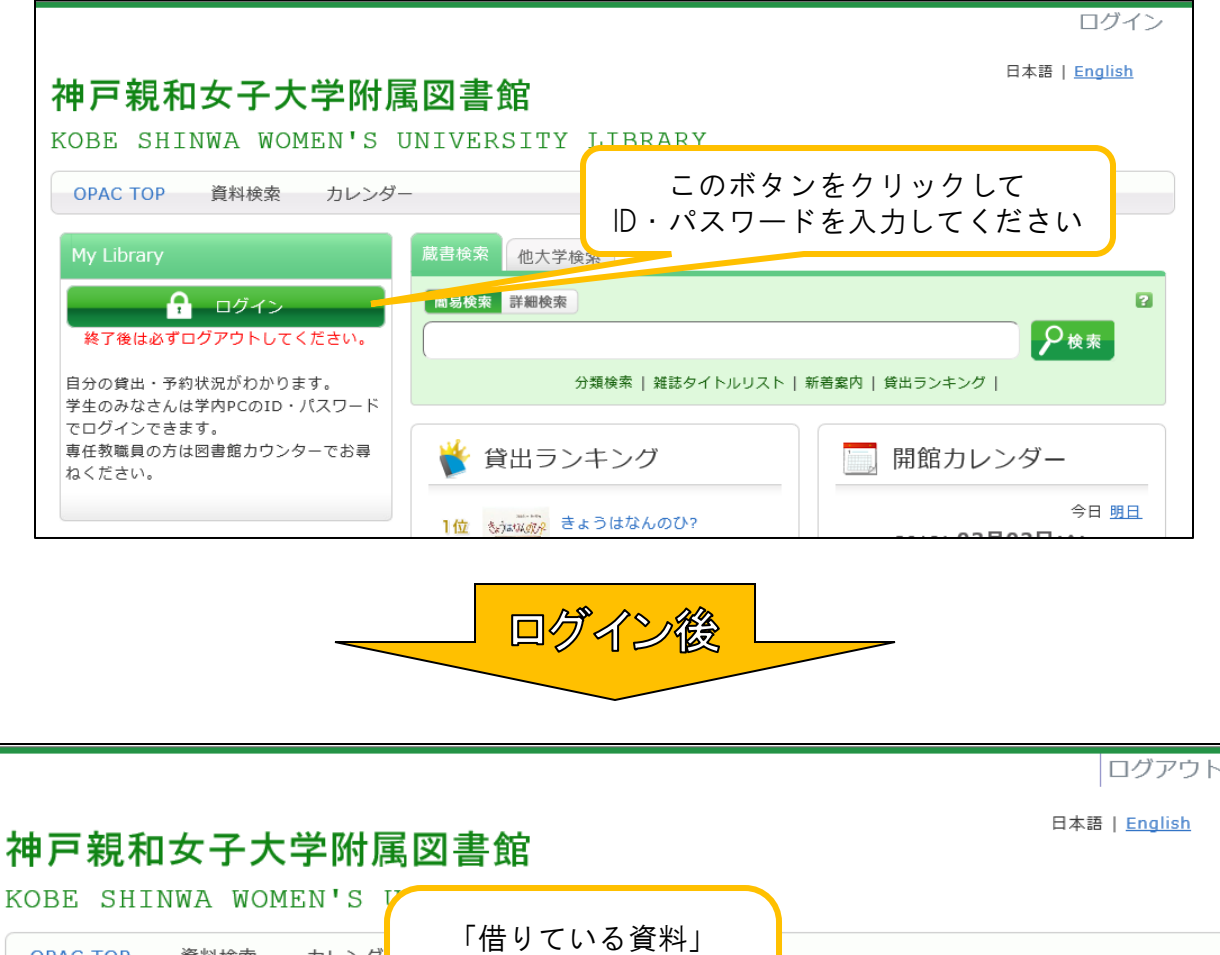

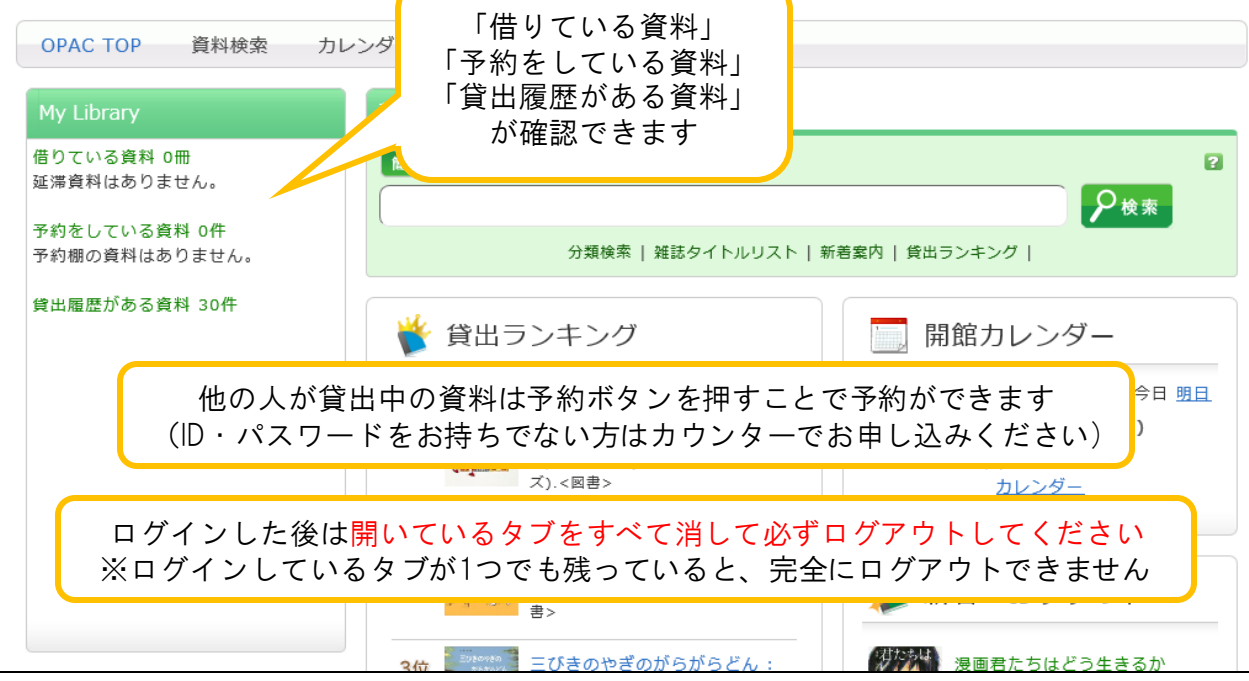

不明な点は図書館カウンターでお尋ねください。